有關老師收到更改 st 帳號密碼訊息的問題,請不要擔心。因為教育局資網中心,110.11.10 啟用(st)帳 號的同步機制,會導致密碼登入錯誤,請老師使用教育服務網(公務帳號)的密碼登入,系統(資網中心) 承襲之前的設定每隔三小同步一次教師帳號。

如果老師忘記自己公務帳號的密碼,請按照以下步驟解決:

(1) 請連結「臺中市教育服務網」:<https://service.tc.edu.tw/>

(2) 請點選「登入系統」

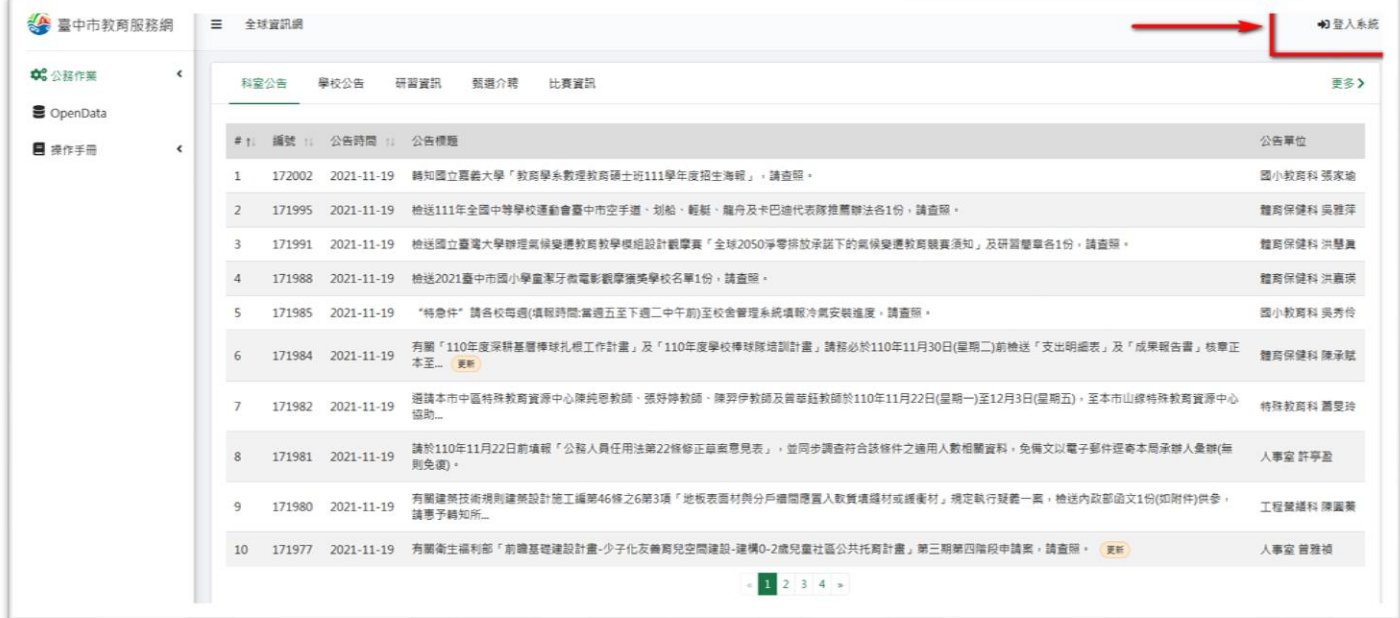

(3) 請點選「忘記密碼」

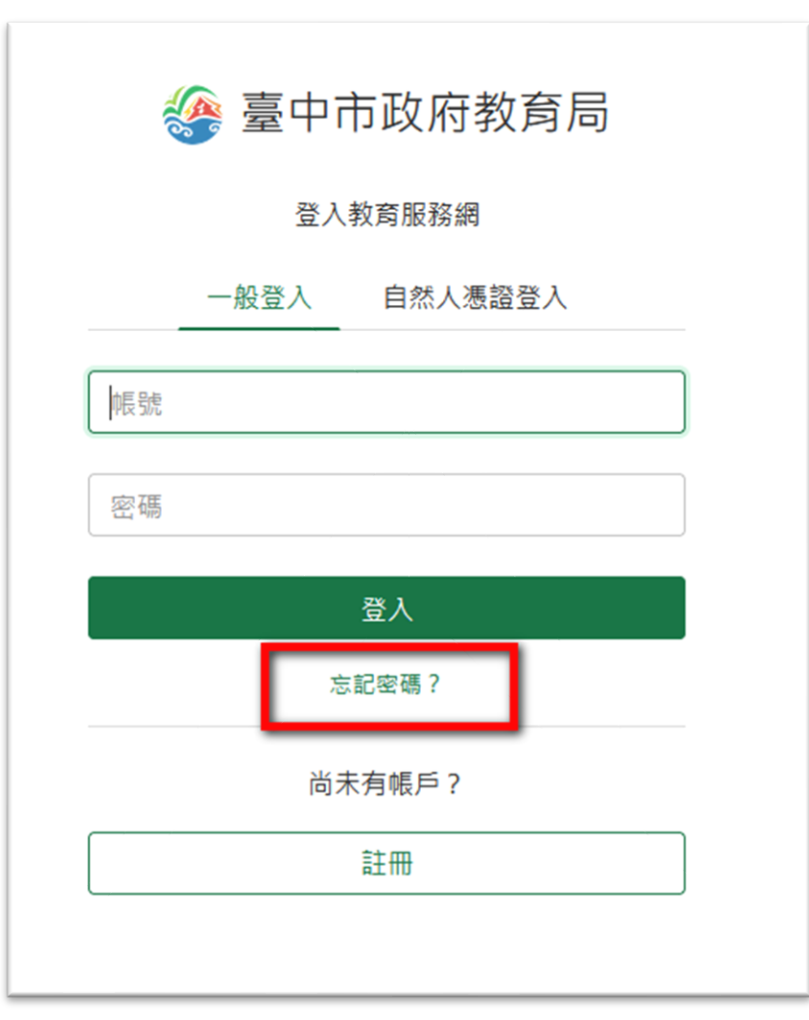

(4) 請輸入「身分證號碼」

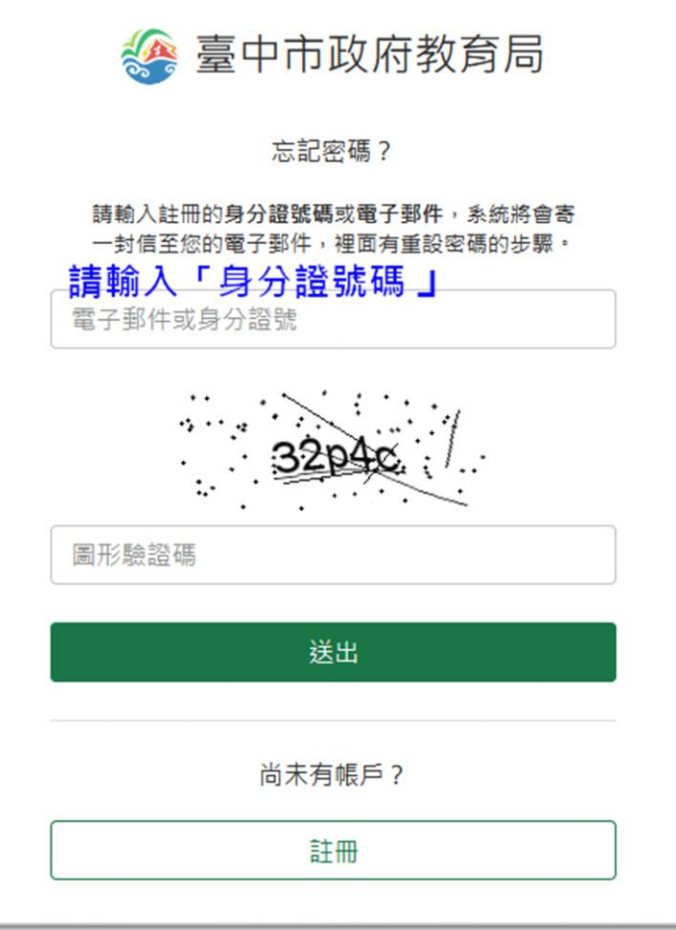

(5) 在「藍色部份」可以知道自己公務帳號填寫的「電子信箱」

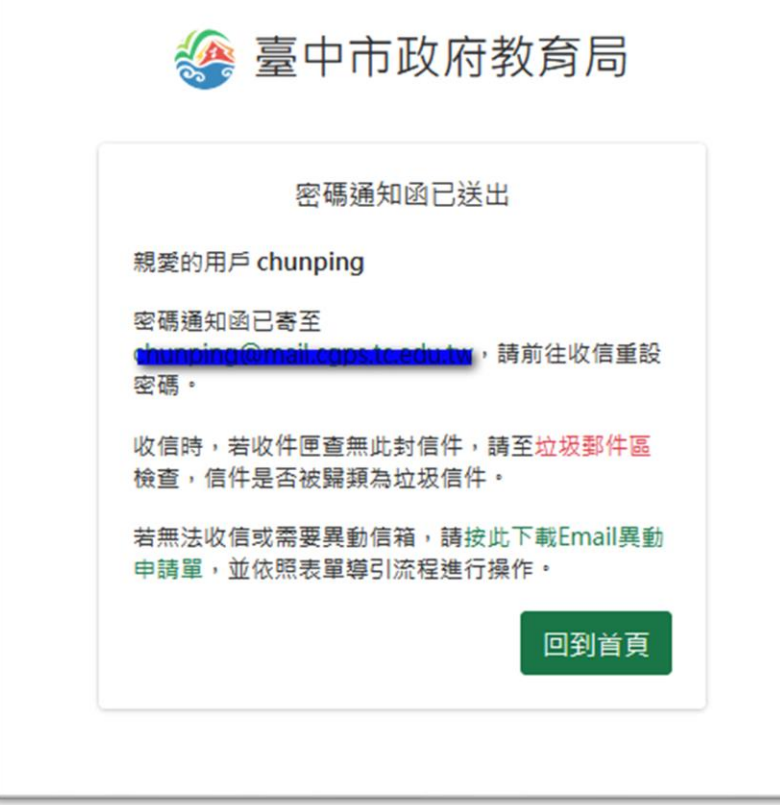

(6) 如果「電子信箱」已無法登入,請連結下載列印:綠色字體「按此下載 Email 異動申請單」(上面圖 示),並給「人事主任」蓋章後,傳真或寄送資網中心即可!